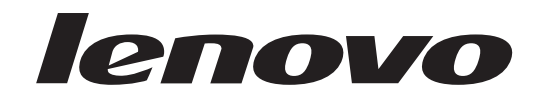

# 하드웨어 교체 설명서 Lenovo 3000 J 시리즈

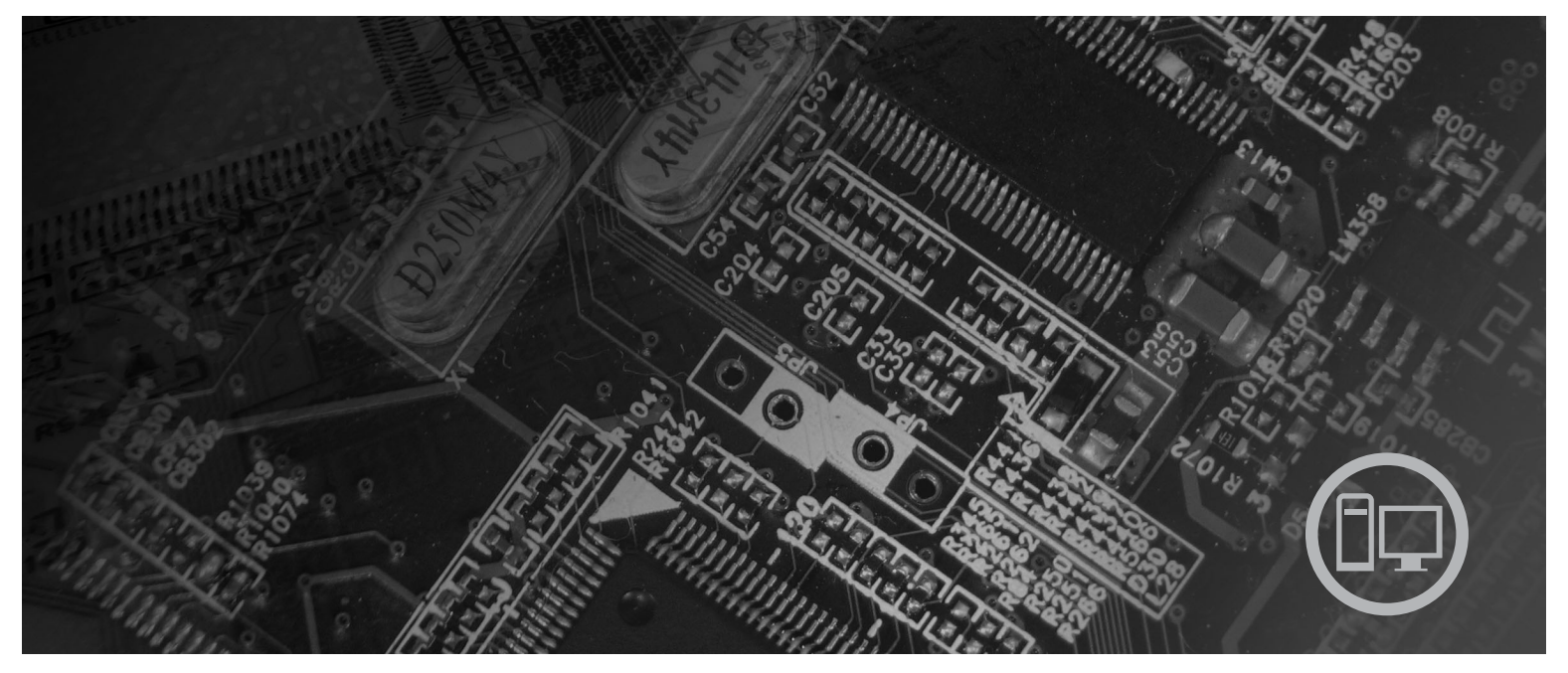

모델 타입 7387, 7388, 7389, 7393, 7394, 7395

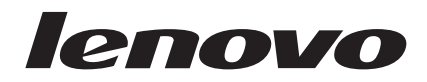

# Lenovo 3000 J 시리즈

**(2006 7)**

**© Copyright Lenovo 2005, 2006. Portions © Copyright International Business Machines Corporation 2005. All rights reserved.**

# 목차

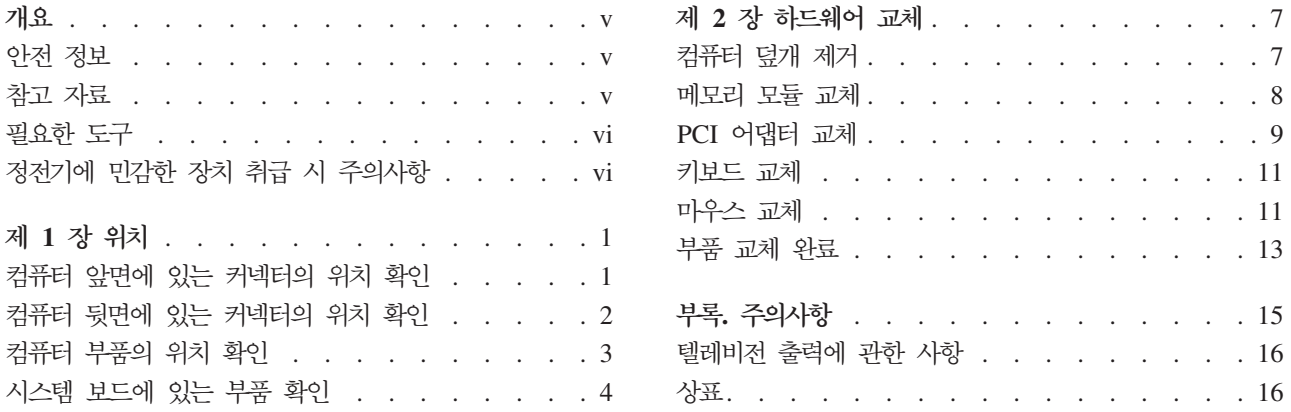

# <span id="page-6-0"></span>개요

본 설명서는 고객 교체 가능 유닛(CRU)을 교체하는 고객이 사용할 수 있도록 작성<mark>되</mark> 었습니다. 본 설명서에서 CRU는 흔히 부품으로 언급됩니다.

본 설명서에 모든 부품에 대한 프로시저를 포함하지 않습니다. 케이블, 스위치 및 일부 부품은 서비스 담당자가 단계별 설명 과정 없이 교체할 수 있습니다.

본 설명서는 다음과 같은 부품의 교체에 관한 설명을 포함하고 있습니다.

주: Lenovo™에서 제공하는 부품만을 사용하십시오.

- 메모리 모듈
- PCI 어댑터 카드
- 키보드
- 마우스

#### 안전 정보

컴퓨터 덮개를 열거나 수리하기 전에 컴퓨터에 포함된 안전 수칙 및 보증 설명서의 "중 요 안전 수칙"을 읽어보십시오. 안전 수칙 및 보증 설명서는 http://www.lenovo.com/ support에서 구할 수 있습니다.

#### 참고 자료

인터넷을 사용하는 경우 사용자의 컴퓨터에 대한 최신 정보를 월드 와이드 웹(WWW) 에서 구할 수 있습니다.

다음 정보를 볼 수 있습니다.

- 고객 교체 가능 유닛(CRU) 제거 및 설치 지시사항
- CRU 제거 및 설치 비디오
- $\cdot$  출판물
- 문제 해결 정보
- 부품 정보
- 다운로드 및 드라이버
- 기타 유용한 정보로의 링크
- 지원 전화 번호 목록

이러한 정보는 지원 웹 사이트 http://www.lenovo.com/support에서 구할 수 있습니다.

#### <span id="page-7-0"></span>필요한 도구

컴퓨터의 일부 부품을 교체하려면, 일자 또는 십자 드라이버가 필요합니다. 특정 부품은 드라이버 외에 다른 도구가 필요할 수도 있습니다.

#### 정전기에 민감한 장치 취급 시 주의사항

정전기는 인체에 해롭지 않지만 컴퓨터 구성 요소와 부품에 심각한 손상을 초래할 수 있습니다.

부품을 교체할 때 고장난 부품을 제거하고 새 부품을 설치할 준비가 되기 전까지는 새 부품의 정전기 방지용 비닐백을 열지 마십시오

부품 또는 기타 컴퓨터 구성 요소를 취급할 경우, 정전기에 의한 손상을 방지하기 위하 여 다음의 예방 방법을 따르십시오.

- 사용자의 움직임을 줄이십시오. 움직임은 사용자 주변에 정전기를 야기시킬 수 있습 니다.
- 부품 및 기타 컴퓨터 구성 요소를 항상 주의 깊게 취급하십시오. 어댑터, 메모리 모 듈, 시스템 보드 및 마이크로프로세서는 부품의 가장자리만을 잡고 취급하십시오. 절 대로 노출된 전기 회로를 만지지 마십시오.
- 다른 사람들이 부품 및 기타 컴퓨터 구성 요소를 만지지 못하도록 하십시오.
- 새 부품으로 교체하기 전에, 부품이 포함된 정전기 방지용 비닐백을 컴퓨터에 있는 금속 확장 슬롯 덮개나 그 외의 금속 표면에 적어도 2초간 접촉시키십시오. 이렇게 함으로써 비닐백과 몸에서 발생되는 정전기를 감소시킬 수 있습니다.
- 가능하면 부품을 바닥에 내려 놓지 말고 컴퓨터에서 바로 부품을 제거하고 설치하십 시오. 바로 제거하고 설치하는 것이 불가능한 경우, 부드럽고 평평한 표면에 부품이 들어있었던 정전기 방지용 비닐백을 놓고 그 위에 부품을 놓아 두십시오.
- 컴퓨터 덮개 또는 다른 금속 표면에 부품을 올려놓지 마십시오.

# <span id="page-8-0"></span>**제** 1 장 위치

이 장에서는 컴퓨터의 여러 커넥터, 제어 및 구성 요소를 찾는 데 도움이 되는 그림을 제공합니다. 컴퓨터 덮개를 제거하려면 7 페이지의 『컴퓨터 덮개 제거』를 참고하십시오.

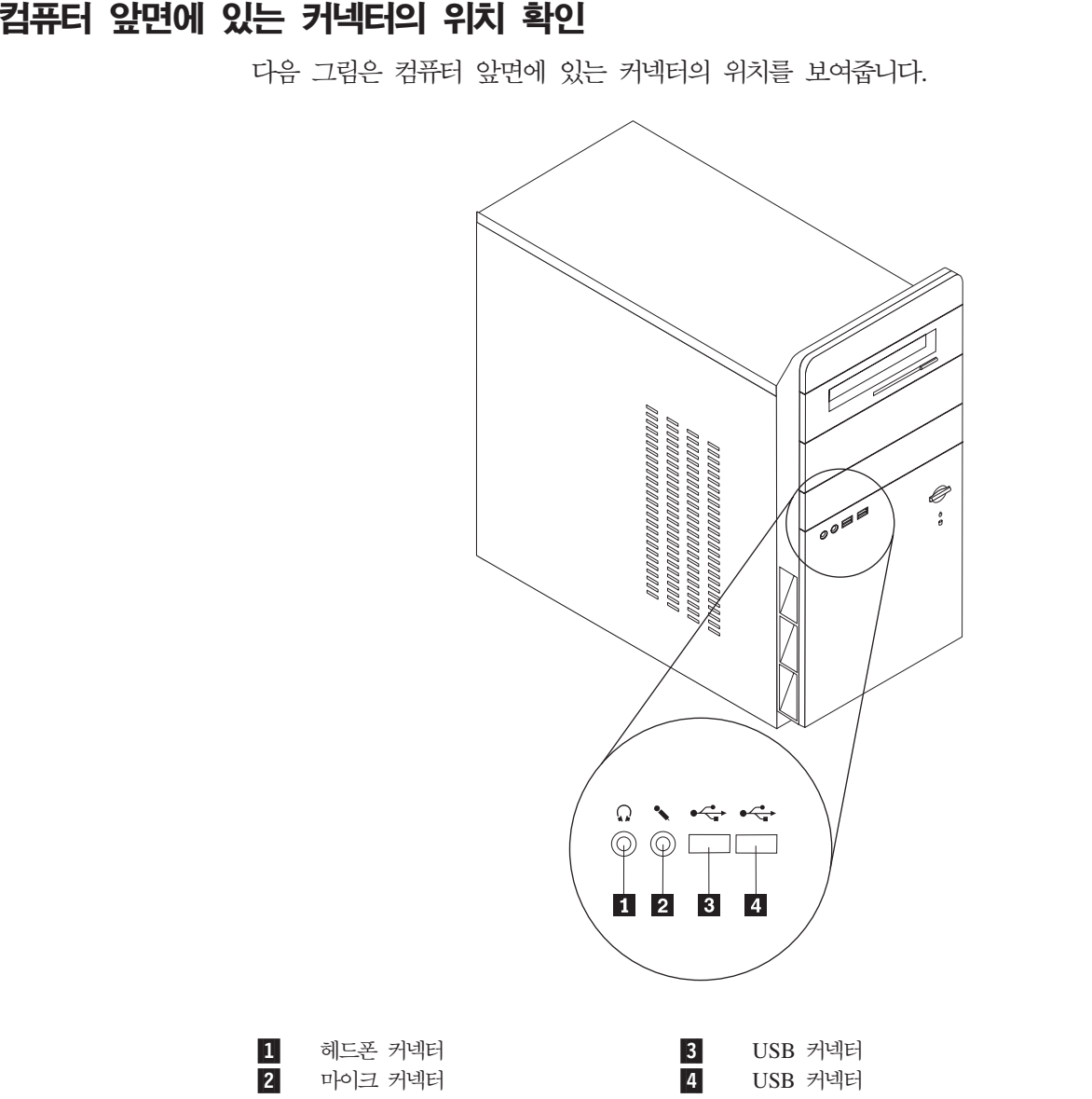

### <span id="page-9-0"></span>컴퓨터 뒷면에 있는 커넥터의 위치 확인

다음 그림은 컴퓨터 뒷면에 있는 커넥터의 위치를 보여줍니다.

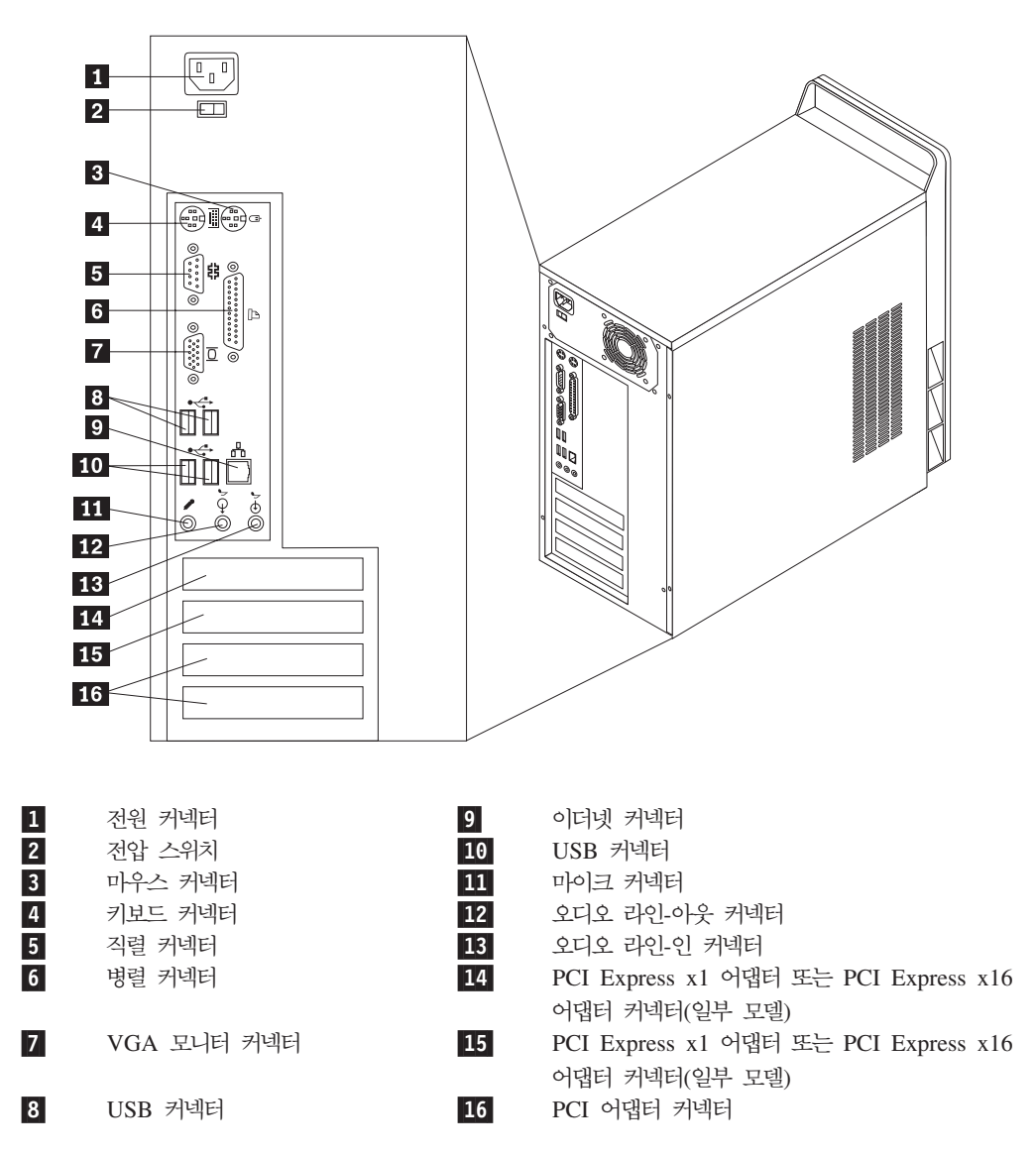

# <span id="page-10-0"></span>컴<del>퓨</del>터 부품의 위치 확인

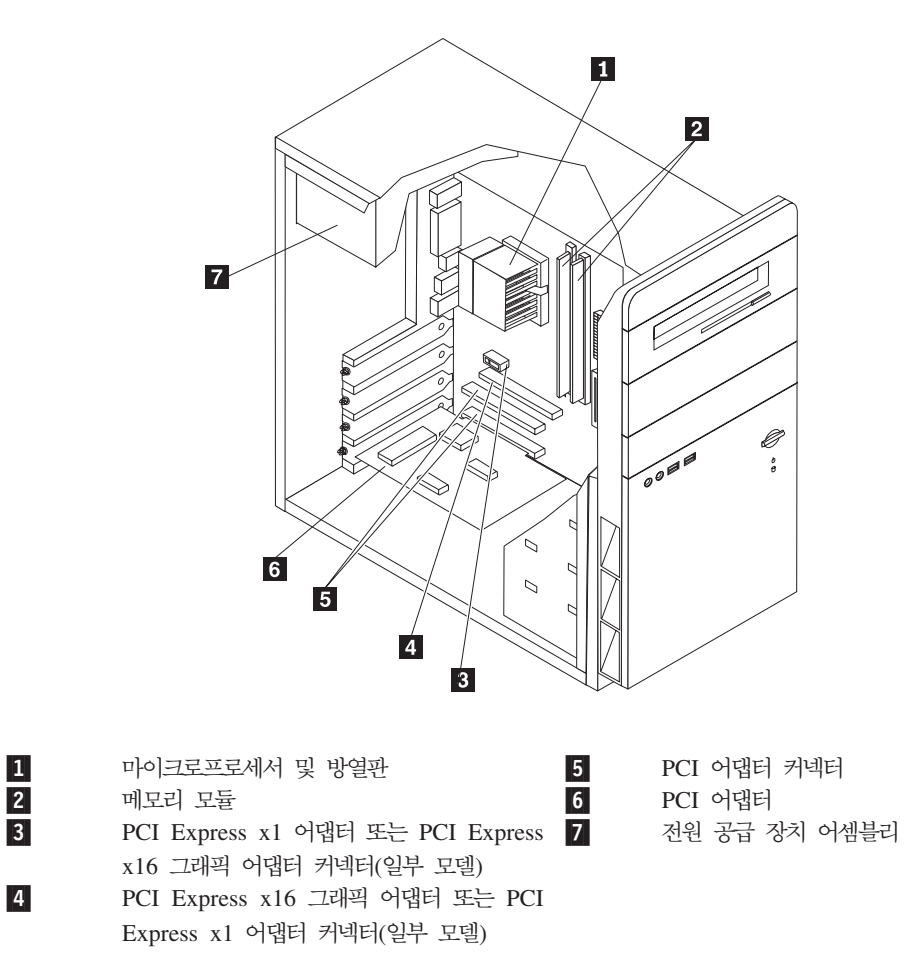

다음 그림은 컴퓨터에 있는 다양한 부품의 위치를 보여줍니다.

#### <span id="page-11-0"></span>시스템 보드에 있는 부품 확인

시스템 보드(종종 플래너 또는 마더 보드라고 부름)는 컴퓨터의 주 회로 기판입니다. 시 스템 보드는 컴퓨터의 기본 기능을 제공하며 다양한 장치를 지원합<mark>니</mark>다.

다음 그림은 일부 컴퓨터 모델용 시스템 보드에 있는 부품의 위치를 보여줍<mark>니다</mark>.

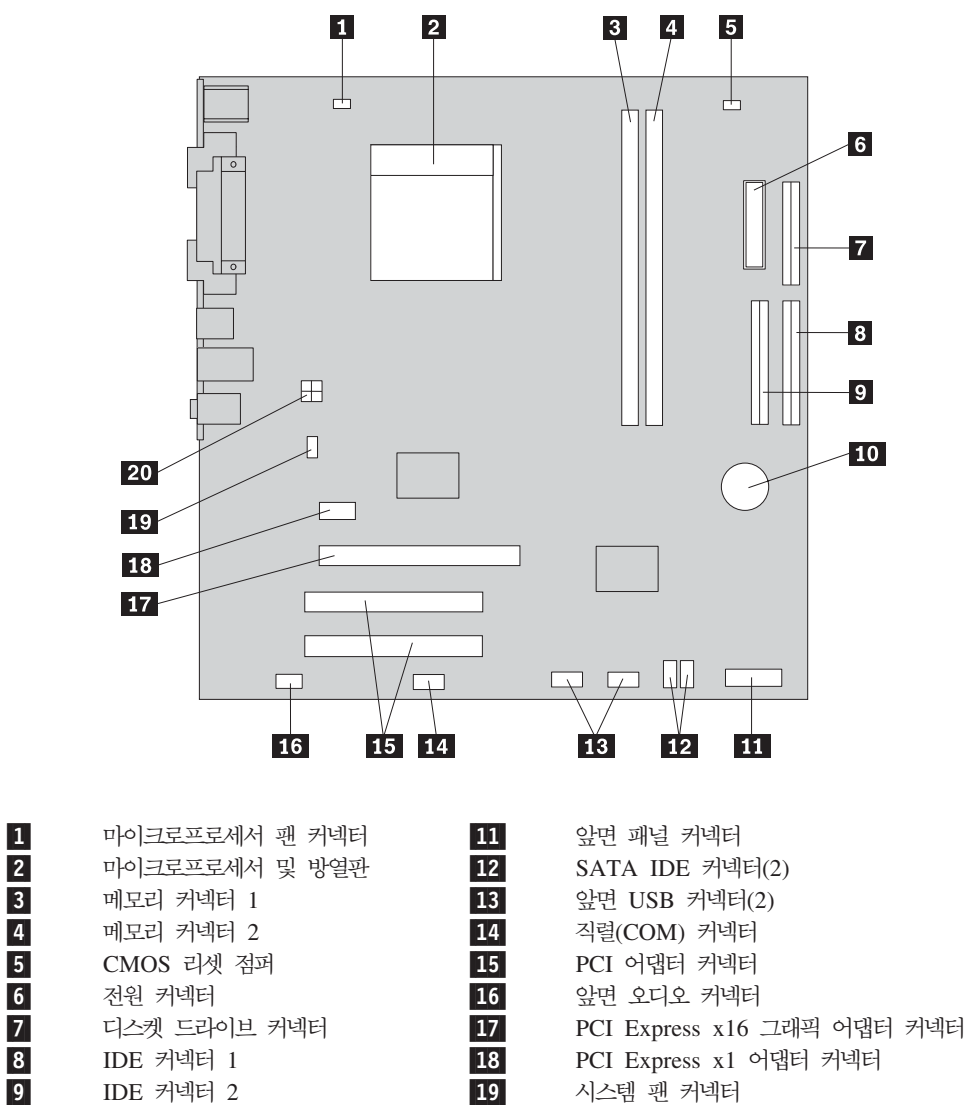

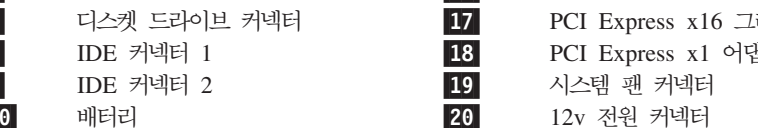

10-

다음 그림은 일부 컴퓨터 모델용 시스템 보드에 있는 부품의 위치를 보여줍니다.

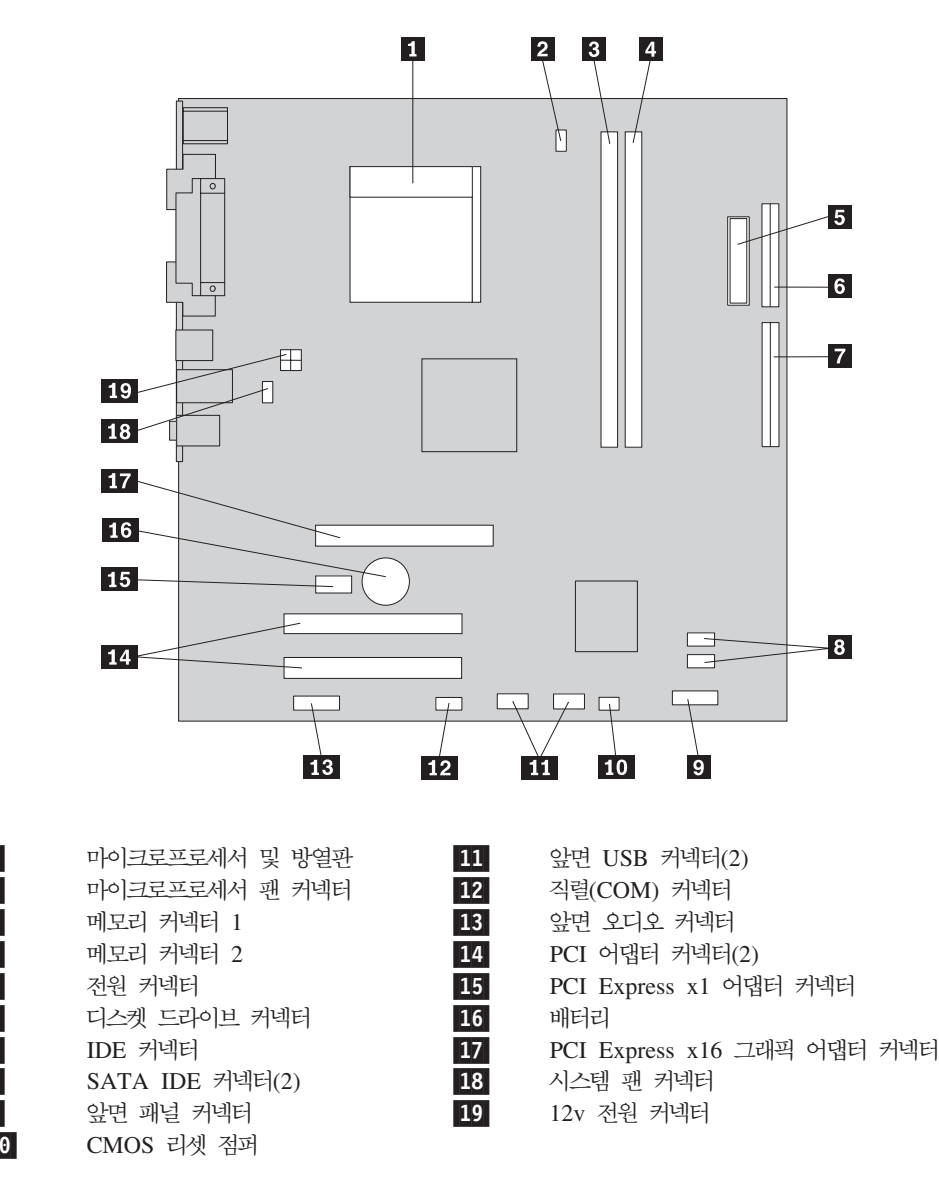

1-

2-

3-

4-

5-

6-

7-

8-

9-

10-

# <span id="page-14-0"></span>제 2 장 하드웨어 교체

주의

컴퓨터 덮개를 열거나 수리하기 전에 컴퓨터에 포함된 안전 수칙 및 보증 설명서의 "중요 안전 수칙"을 읽어보십시오. 안전 수칙 및 보증 설명서는 http://www.lenovo.com/support에서 구할 수 있습니다.

주: Lenovo에서 제공하는 부품만을 사용하십시오.

### 컴<del>퓨</del>터 덮개 제거

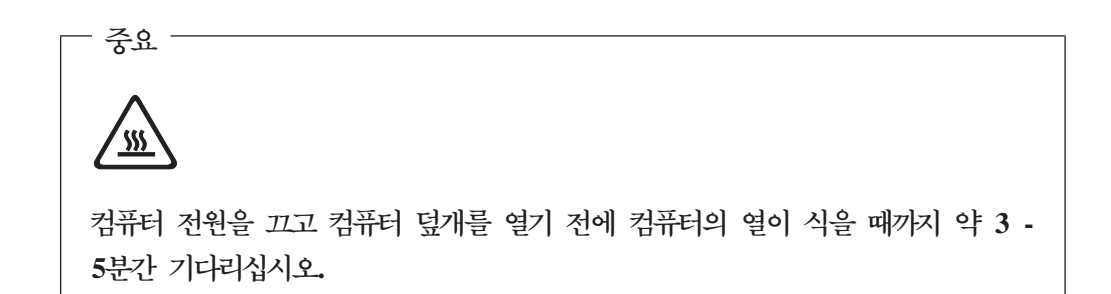

컴퓨터 덮개를 제거하려면 다음과 같이 하십시오.

- 1. 드라이브에서 모든 미디어(디스켓, CD 또는 테이프)를 제거하고 운영 체제를 종료 한 후 컴퓨터에 연결된 모든 장치의 전원을 끄십시오.
- 2. 전기 콘센트에서 모든 전원 코드를 분리하십시오.
- 3. 컴퓨터에 연결된 모든 케이블을 분리하십시오. 전원 코드, 입출력(I/O) 케이블, 그 <mark>밖</mark> 의 컴퓨터에 연결된 모든 케이블을 분리하십시오.

<span id="page-15-0"></span>4. 컴퓨터 왼쪽면 덮개 뒷쪽에 있는 두 개의 나사를 풀고 덮개를 뒤로 밀어 제거하십 시오.

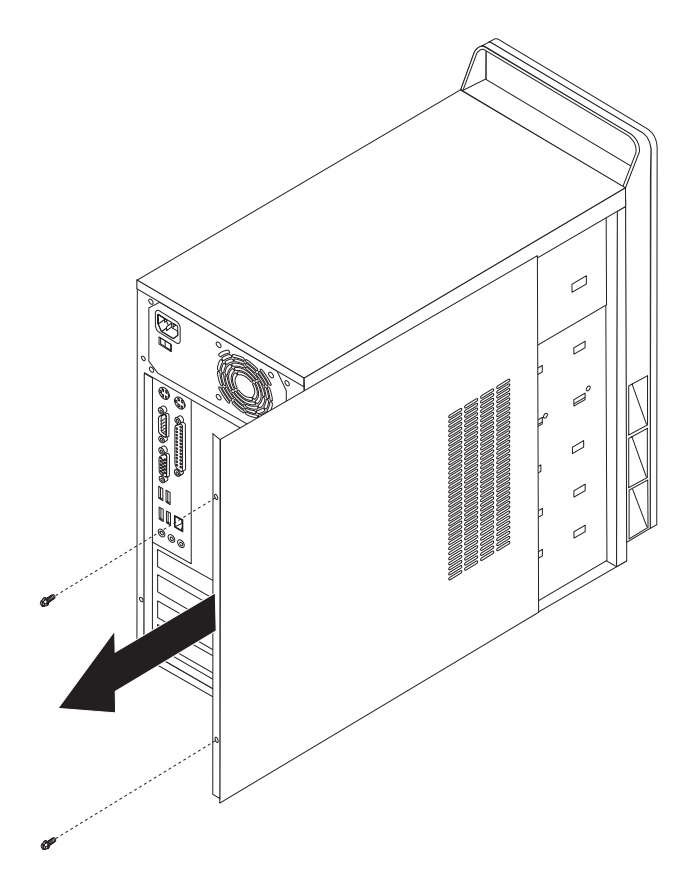

# 메모리 모듈 교체

#### 주의

컴퓨터 덮개를 열거나 수리하기 전에 컴퓨터에 포함된 안전 수칙 및 보증 설명서의 "중요 안전 수칙"을 |읽어보십시오. 안전 수칙 및 보증 설명서는 http://www.lenovo.com/support에서 구할 수 있습니다.

다음은 메모리 모듈 교체 방법에 대해 설명합니다.

주: 본 컴퓨터는 두 개의 메모리 모듈을 지원합니다.

1. 컴퓨터 덮개를 제거하십시오. 7 페이지의 『컴퓨터 덮개 제거』를 참고하십시오.

<span id="page-16-0"></span>2. 그림과 같이 고정 클립을 열고 기존에 설치된 메모리 모듈을 제거하십시오.

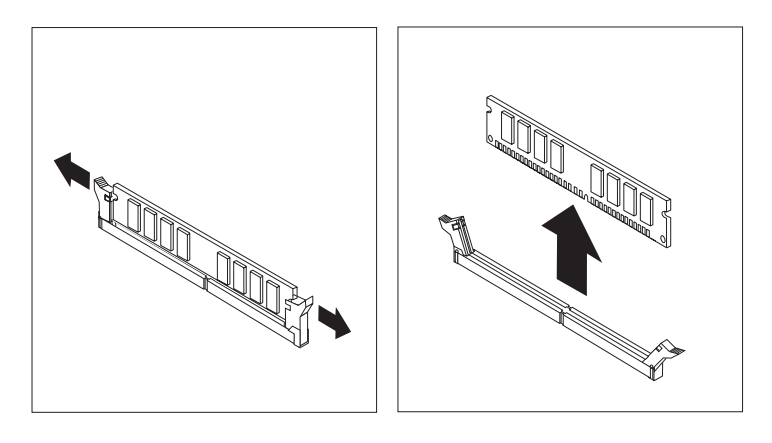

3. 교체할 새 메모리 모듈을 메모리 커넥터 위에 올려 놓으십시오. 메모리 모듈의 홈 1 이 시스템 보드의 커넥터 키 2 에 정확하게 맞추어졌는지 확인하십시오. 고정 클립이 닫힐 때까지 메모리 모듈을 메모리 커넥터에 똑바로 눌러서 삽입하십시오.

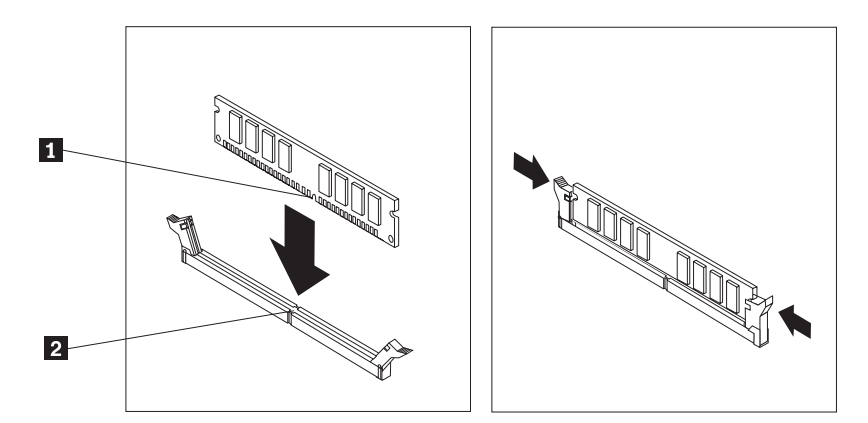

4. [13](#page-20-0) 페이지의 『부품 교체 완료』로 가십시오.

#### **PCI 어댑터 교체**

주의

컴퓨터 덮개를 열거나 수리하기 전에 컴퓨터에 포함된 안전 수칙 및 보증 설명서의 "중요 안전 수칙"을 읽어보십시오. 안전 수칙 및 보증 설명서는 http://www.lenovo.com/support에서 구할 수 있습니다.

다음은 PCI 어댑터 교체 방법에 대해 설명합니다.

- 1. 컴퓨터 덮개를 제거하십시오. 7 페이지의 『컴퓨터 덮개 제거』를 참고하십시오.
- 2. 커넥터의 어댑터를 고정하는 나사를 제거하십시오.
- 3. 기존의 어댑터를 꺼내십시오.

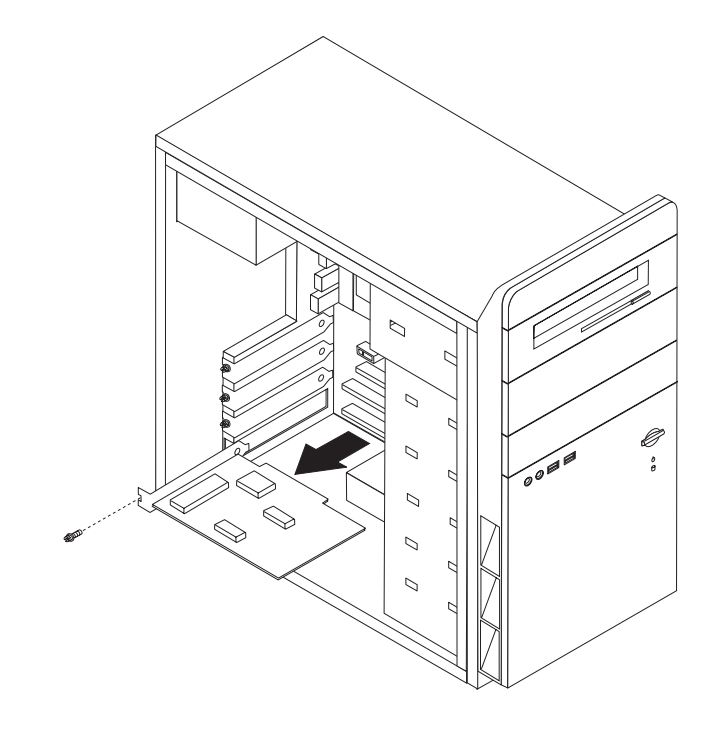

- 4. 새 어댑터를 정전기 방지용 비닐백에서 꺼내십시오.
- 5. 새 어댑터를 시스템 보드의 해당 슬롯에 설치하십시오.
- 6. 나사로 새 어댑터를 고정하십시오.

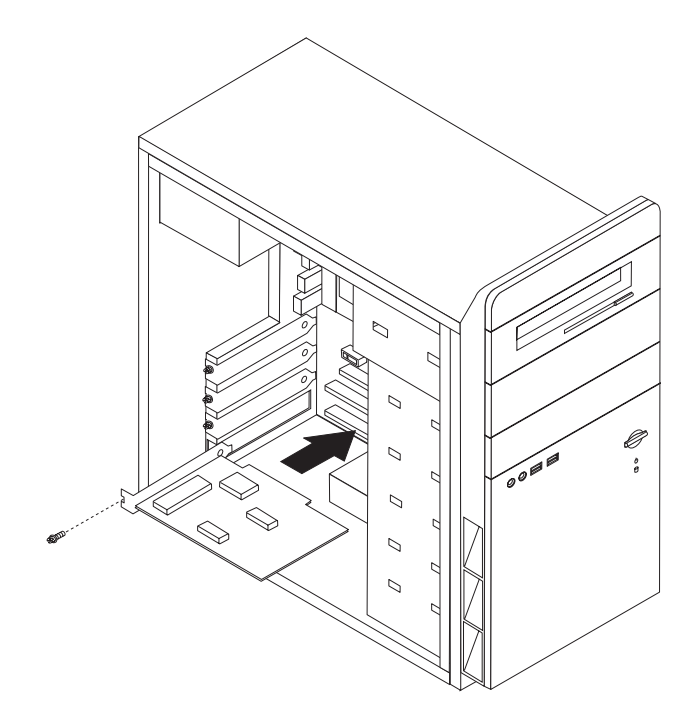

7. [13](#page-20-0) 페이지의 『부품 교체 완료』로 가십시오.

#### <span id="page-18-0"></span>키보드 교체

주의

컴퓨터 덮개를 열거나 수리하기 전에 컴퓨터에 포함된 안전 수칙 및 보증 설명서의 "중요 안전 수칙"을 읽어보십시오. 안전 수칙 및 보증 설명서는 http://www.lenovo.com/support에서 구할 수 있습니다.

다음은 키보드 교체 방법에 대해 설명합니다.

- 1. 드라이브에서 모든 미디어(디스켓, CD 또는 테이프)를 제거하고 운영 체제를 종료 한 후 컴퓨터에 연결된 모든 장치의 전원을 끄십시오.
- 2. 전기 콘센트에서 모든 전원 코드를 분리하십시오.
- 3. 키보드 커넥터의 위치를 확인하십시오.
	- 주: 키보드는 표준 키보드 커넥터 <mark>1</mark> 또는 USB 커넥터 <mark>2</mark> 에 연결되어 있습니 다. 키보드가 연결된 커넥터 위치에 따라 2 페이지의 『컴퓨터 뒷면에 있는 커 넥터의위치 확인』 또는 1 페이지의 『컴퓨터 앞면에 있는 커넥터의 위치 확인』 을 참고하십시오.

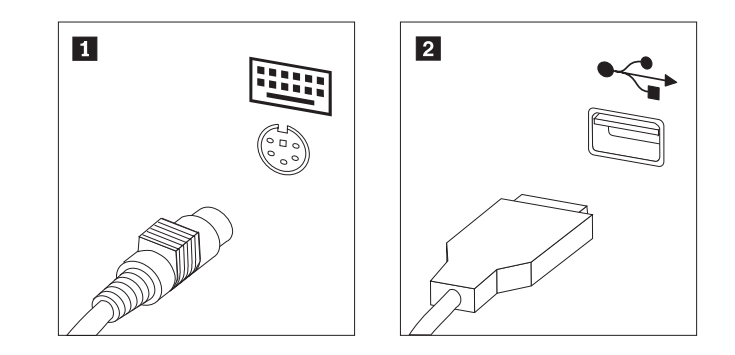

- 4. 컴퓨터에서 교체할 키보드 케이블을 분리하십시오.
- 5. 새 키보드를 컴퓨터의 해당 커넥터에 연결하십시오.
- 6. [13](#page-20-0) 페이지의 『부품 교체 완료』로 가십시오.

#### 마우스 교체

#### 주의

컴퓨터 덮개를 열거나 수리하기 전에 컴퓨터에 포함된 안전 수칙 및 보증 설명서의 "중요 안전 수칙"을 읽어보십시오. 안전 수칙 및 보증 설명서는 http://www.lenovo.com/support에서 구할 수 있습니다.

다음은 마우스 교체 방법에 대해 설명합니다.

- 1. 드라이브에서 모든 미디어(디스켓, CD 또는 테이프)를 제거하고 운영 체제를 종료 한 후 컴퓨터에 연결된 모든 장치의 전원을 끄십시오.
- 2. 전기 콘센트에서 모든 전원 코드를 분리하십시오.
- <span id="page-20-0"></span>3. 전원 공급 장치의 위치를 확인하십시오.
	- 주: 마우스는 표준 마우스 커넥터 1 또는 컴퓨터 앞면 및 뒷면에 있는 USB 커 넥터 2 에 연결되어 있습니다. 2 페이지의 『컴퓨터 뒷면에 있는 커넥터의 위 치 확인』 또는 1 페이지의 『컴퓨터 앞면에 있는 커넥터의 위치 확인』을 참고하 십시오.

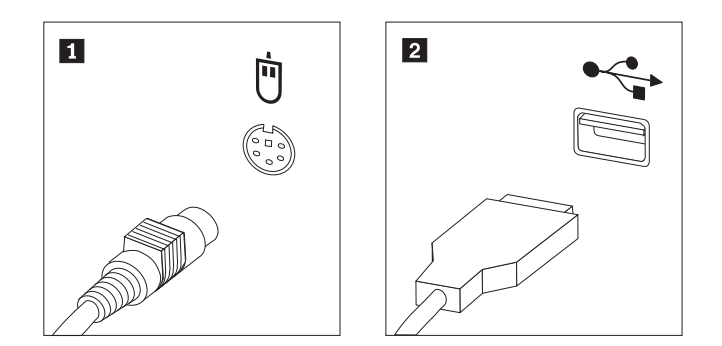

- 4. 컴퓨터에서 교체할 마우스 케이블을 분리하십시오.
- 5. 새 마우스를 컴퓨터의 해당 커넥터에 연결하십시오.
- 6. 『부품 교체 완료』로 가십시오.

# 부품 교체 완료

부품을 교체한 후에 덮개를 닫고 전화선 및 전원 코드와 같은 케이블을 다시 연결해야 합니다. 또한, 교체한 부품에 따라 Setup Utility 프로그램에서 업데이트된 정보를 확인 해야 합니다.

- 1. 모든 컴퓨터 부품이 올바르게 재조립되었는지 확인하고, 도구나 나사가 컴퓨터 안 에 남아있지 않은지 확인하십시오.
- 2. 컴퓨터 덮개를 닫는데 방해가 되는 케이블을 정리하십시오.

3. 컴퓨터 덮개를 새시에 놓은 다음 덮개 아래의 레일 가이드를 레일에 끼워 놓고 덮 개를 끝까지 밀어 넣으십시오. 두 개의 나사로 컴퓨터 덮개를 고정하십시오.

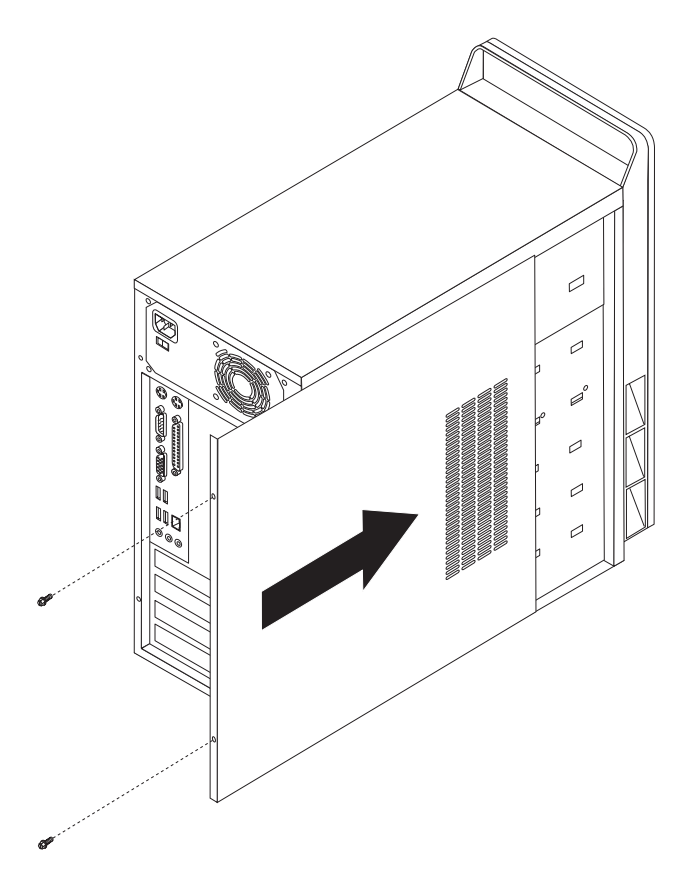

- 4. 필요한 경우 자물쇠와 같은 잠금 장치를 설치하십시오.
- 5. 컴퓨터에 외장 케이블과 전원 코드를 다시 연결하십시오. 2 페이지의 『컴퓨터 뒷면 에있는 커넥터의 위치 확인』을 참고하십시오.
- 6. 구성을 업데이트하려면 사용 설명서의 "Setup Utility 사용"을 참고하십시오.
- 주: Lenovo는 대부분의 지역에서 결함있는 CRU를 수거합니다. 이에 관한 정보는 CRU 와 함께 제공되거나 CRU 도착 이후 며칠 뒤에 제공될 수도 있습니다.

# <span id="page-22-0"></span>부록. 주의사항

Lenovo는 다른 나라에서는 이 자료에 기술된 제품, 서비스 또는 기능을 제공하지 않 을 수도 있습니다. 현재 사용할 수 있는 제품 및 서비스에 대한 정보는 한국 Lenovo 담당자에게 문의하십시오. 이 책에서 Lenovo 제품, 프로그램 또는 서비스를 언급하는 것이 해당 Lenovo 제품, 프로그램 또는 서비스만을 사용할 수 있다는 것을 의미하지는 않습니다. Lenovo의 지적 재산권을 침해하지 않는 한, 기능상으로 동등한 제품, 프로 그램 또는 서비스를 대신 사용할 수 있습니다. 그러나 기타 제품, 프로그램, 또는 서비 스의 운영에 대한 평가와 검증은 사용자의 책임입니다.

Lenovo는 이 책에서 다루고 있는 특정 내용에 대해 특허를 보유하고 있거나 현재 특 허 출원 중일 수 있습니다. 이 책을 제공한다고 해서 특허에 대한 라이센스까지 부여하 는 것은 아닙니다. 라이센스에 대한 의문사항은 다음으로 문의하십시오.

*135-270* 서울특별시 강남구 도곡동 467-12, 군인공제회관빌딩 한국레노버 고객만족센터 *: 1588-6782*

Lenovo는 이 책을 타인의 권리 비침해, 상품성 및 특정 목적에의 적합성에 대한 묵시 적 보증을 포함하여(단, 이에 한하지 않음) 묵시적이든 명시적이든 어떠한 종류의 보증 없이 이 책을 『현상태대로』 제공합니다. 일부 국가에서는 특정 거래에서 명시적 또는 묵시적 보증의 면책사항을 허용하지 않으므로, 이 사항이 적용되지 않을 수도 있습니다.

본 정보에는 기술적으로 부정확한 내용이나 인쇄상의 오류가 있을 수 있습니다. 본 정 보는 주기적으로 변경되며, 변경된 사항은 최신판에 통합됩니다. Lenovo는 이 책에서 설명한 제품 및(또는) 프로그램을 사전 통지없이 언제든지 개선 및(또는) 변경할 수 있 습니다.

이 책에서 언급된 제품은, 오동작 시 인명의 손실 및 부상의 위험을 가지는 체내 이식 및 기타 생명 유지 보조 장치의 용도로 제조된 것이 아닙니다. 이 책에 들어 있는 정보 는 Lenovo 제품 명세나 보증에 영향을 주거나 이를 변경하지 않습니다. 이 책에 나오 는 어떠한 내용도 Lenovo 또는 제3자의 지적 재산권에 대한 명시적이거나 묵시적인 라 이센스나 면책사항으로 작용하지 않습니다. 이 책에 언급된 모든 정보는 특정 환경에서 얻어진 것으로, 하나의 예시로 제시됩니다. 다른 운영 환경에서 얻어지는 결과는 다를 수 있습니다.

Lenovo는 귀하의 권리를 침해하지 않는 범위 내에서 적절하다고 생각하는 방식으로 귀 하가 제공한 정보를 사용하거나 배포할 수 있습니다.

<span id="page-23-0"></span>이 정보에서 언급되는 비Lenovo 웹 사이트는 단지 편의상 제공된 것으로, 어떤 방식으 로든 이들 웹 사이트를 옹호하고자 하는 것은 아닙니다. 해당 웹 사이트의 자료는 본 Lenovo 제품 자료의 일부가 아니므로 해당 웹 사이트 사용으로 인한 위험은 사용자 본인이 감수해야 합니다.

여기에 포함된 모든 성능 데이터는 제어된 환경에서 얻은 결과입니다. 그러므로 다른 동 작 환경에서 얻어지는 결과는 본 문서의 결과와 다를 수 있습니다. 일부 측정값의 경<mark>우</mark> 개발용 시스템에서 얻어진 결과이기 때문에 일반적으로 사용되는 시스템에서 얻어지는 결과와 다를 수 있습니다. 또한 일부 측정 결과는 외삽법을 사용하여 추정된 값이기 때 문에 실제 결과는 다를 수 있습니다. 이 문서의 사용자는 사용자 고유의 환경에 적용 할 수 있는 데이터를 확인해야 합니다.

#### 텔레비전 출력에 관한 사항

다음 사항은 TV 출력 기능이 기본 장착되어 있는 모델에 적용됩니다.

본 제품은 특정 미국 특허 및 기타 지적 재산권에 의해 보호되는 저작권 보호 기술이 적용되어 있으며, 이 기술은 Macrovision Corporation 및 그 밖의 소유권자의 소유입 니다. 이 저작권 보호 기술을 사용하려면 Macrovision Corporation의 인가를 반드시 받아야 하며, Macrovision Corporation으로부터 별도의 인가 사항이 없는 한, 이 기술 의 사용은 가정에서의 시청 및 기타 한정된 곳에서의 시청만으로 국한됩니다. 이 기술 에 대한 역 공학(Reverse Engineering) 및 디스어셈블리(Disassembly)는 금지되어 있 습니다.

#### **상표**

Lenovo 및 Lenovo 로고는 미국 또는 기타 국가에서 사용되는 Lenovo의 상표입니다. IBM은 미국 또는 기타 국가에서 사용되는 IBM Corporation의 상표입니다. 기타 회사, 제품 및 서비스 이름은 해당 회사의 상표 또는 서비스표입니다.

### lenovo

부품 번호: 41W7741

(1P) P/N: 41W7741

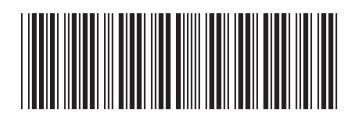